# IBM Informix Web DataBlade Module

## **Version 4.13**

# **Quick Start Guide**

*This guide is intended to get you started with a basic installation of the IBM Informix Web DataBlade Module.*

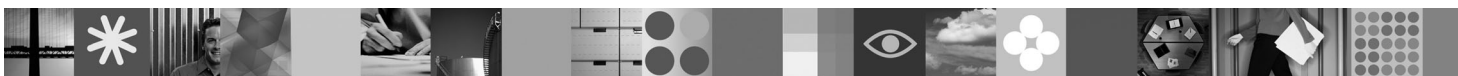

-

RĒ.

### **Product overview**

 $IBM^@$  Informix<sup>®</sup> Web DataBlade<sup>®</sup> Module simplifies the development of Web-enabled applications that interact with and use object-relational data from IBM Informix Dynamic Server (IDS) databases.

The following diagram provides an overview of the base architecture of the Informix Web DataBlade Module with IDS.

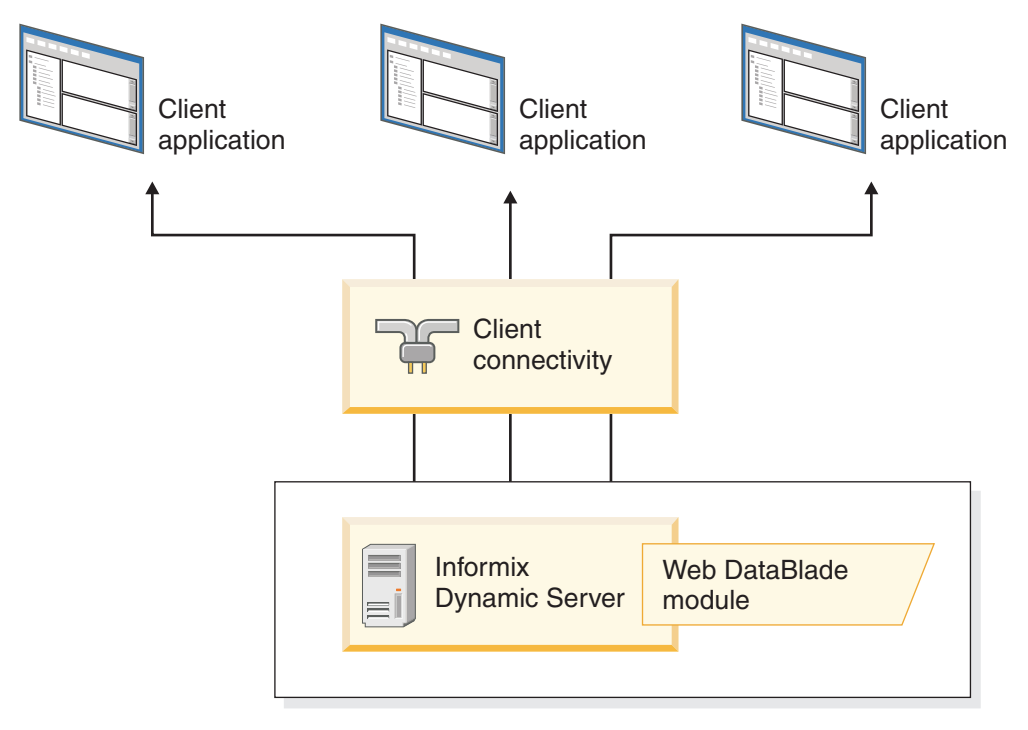

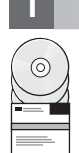

#### **1 Step 1: Access your software**

You can install the Informix Web DataBlade Module from the provided installation media, or you can download the installation package from the Informix download site at: [http://www.ibm.com/software/data/informix/downloads.html.](http://www.ibm.com/software/data/informix/downloads.html)

The installation package includes the IBM Informix Web DataBlade Module CD and product documentation.

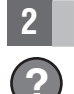

### **2 Step 2: Access your documentation**

**?** For installation information, see Step 3.

For information about using the Informix Web DataBlade Module, see the *IBM Informix Web DataBlade Module Administrator's Guide* at: [http://www.elink.ibmlink.ibm.com/publications/servlet/pbi.wss?CTY=US&FNC=SRX&PBL=SC23-](http://www.elink.ibmlink.ibm.com/publications/servlet/pbi.wss?CTY=US&FNC=SRX&PBL=SC23-9518-00) [9518-00](http://www.elink.ibmlink.ibm.com/publications/servlet/pbi.wss?CTY=US&FNC=SRX&PBL=SC23-9518-00) and the *IBM Informix Web DataBlade Module Application Developer's Guide* at: [http://www.elink.ibmlink.ibm.com/](http://www.elink.ibmlink.ibm.com/publications/servlet/pbi.wss?CTY=US&FNC=SRX&PBL=SC23-9517-00) [publications/servlet/pbi.wss?CTY=US&FNC=SRX&PBL=SC23-9517-00.](http://www.elink.ibmlink.ibm.com/publications/servlet/pbi.wss?CTY=US&FNC=SRX&PBL=SC23-9517-00)

### **3 Step 3: Install the Informix Web DataBlade Module**

To install and use the Informix Web DataBlade Module in your database:

- 1. Log in as the **informix** user.
- 2. Go to the directory where the installation file is located and run one of the following installation commands:

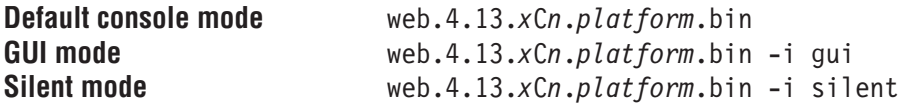

Where *x* indicates the type of operating system, *n* indicates the fix pack level, and *platform* is the UNIX® or Linux® platform, for example AIX®.

- 3. Confirm the location of the installation when prompted; the default location is the directory specified by the INFORMIXDIR environment variable. To install in an alternate Informix instance, specify the top-level directory of that installation.
- 4. Complete the panels or prompts in the installation application.
- 5. Make the Informix Web DataBlade Module available to a database by registering it in that database. See the *IBM Informix DataBlade Module Installation and Registration Guide* in the [IDS information center](http://publib.boulder.ibm.com/infocenter/idshelp/v115/index.jsp) for details.

#### **Read Documentation and Machine Notes**

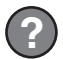

**?** After installation, read important online notes and product documentation, which are located in \$INFORMIXDIR/extend/ web.4.13.*x*C*n*/doc.

### **Uninstalling the Informix Web DataBlade Module**

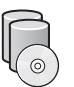

Use the following procedures to uninstall the Informix Web DataBlade Module:

- 1. Enter: \$INFORMIXDIR/Uninstall\_web.4.13.*x*C*n*
- Where *x* indicates the operating system type and *n* indicates the fix pack level.
- 2. Run the following command: Uninstall\_web.4.13.*x*C*n*

#### **More Information**

**?** For more information about Informix Web DataBlade Module and installation go to the IDS information center at [http://publib.boulder.ibm.com/infocenter/idshelp/v115/index.jsp.](http://publib.boulder.ibm.com/infocenter/idshelp/v115/index.jsp)

If you have comments or feedback about this guide, please contact us! You can send an e-mail to [docinf@us.ibm.com.](mailto:docinf@us.ibm.com)

©Copyright IBM Corp. 2009. All Rights Reserved. IBM, the IBM logo, ibm.com®, Informix, DataBlade, and AIX are trademarks or registered trademarks of International Business Machines Corp., registered in many jurisdictions worldwide. A current list of IBM trademarks is available on the Web at "Copyright and trademark information" at [www.ibm.com/legal/copytrade.shtml.](http://www.ibm.com/legal/copytrade.shtml) Linux is a registered trademark of Linus Torvalds in the United States, oth countries, or both. UNIX is a registered trademark of The Open Group in the United States and other countries. Other product and service names might be trademarks of IBM or other companies. U.S. Government Users Restricted

Part Number: CF270ML

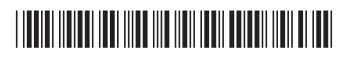